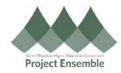

## Withdrawing an Invoice & Resubmitting for Approval

This guide outlines the process of withdrawing an invoice for the purpose of making changes, then resubmitting the invoice for approval.

<u>Note</u>: An approved invoice may not be withdrawn and must be canceled by Accounts Payable before it can be reentered.

**Additional Resources:** 

- GMHEC Finance Knowledge Base
- ap@gmhec.org

## Process Step & Description

## Action

## **Navigation Path:**

➤ Home → Payables → Invoices → Tasks Menu → Manage Invoices

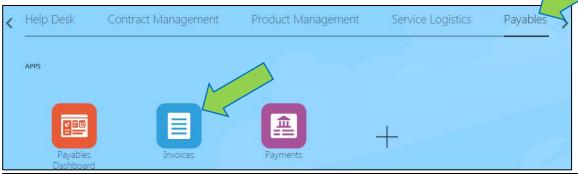

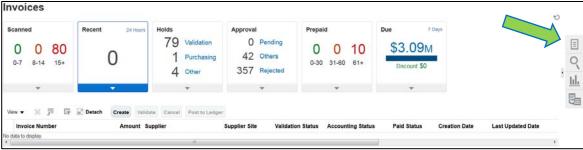

In the **Manage Invoices** window, enter the supplier name or invoice number in the appropriate search field. When the search results appear, click the Invoice Number highlighted in blue which needs to be withdrawn.

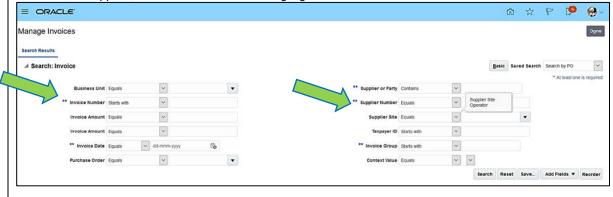

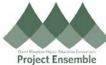

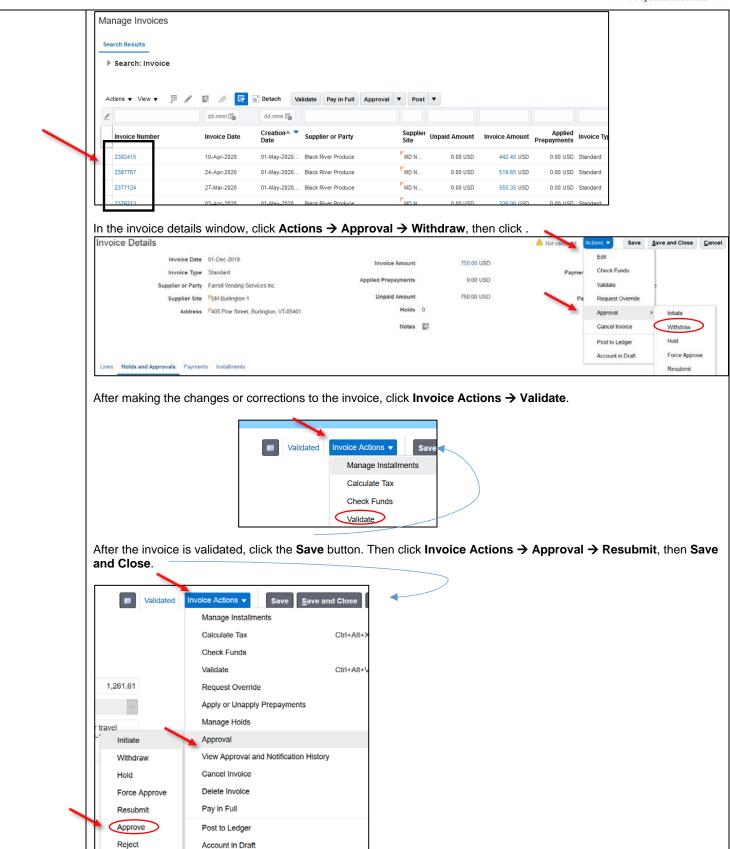